## **PENGARUH KELAS KELERENGAN TANAH TERHADAP PERSENTASE SELISIH PERHITUNGAN VOLUME DATA** *TERRESTRIAL LASER SCANNER* **DAN FOTO UDARA** *UNMANNED AERIAL VEHICLE*

Risqi Fadly Robby\*) , Abdi Sukmono, Nurhadi Bashit

Departemen Teknik Geodesi Fakultas Teknik Universitas Diponegoro Jl. Prof. Sudarto, SH, Tembalang, Semarang Telp.(024)76480785, 76480788 Email : risqifadlyrobby@students.undip.ac.id

#### **ABSTRAK**

Perusahaan tambang *open pit* yang memiliki kelerengan topografi yang beragam membutuhkan data pengukuran topografi untuk keperluan menghitung volume galian tambang. Pengukuran menggunakan *Unmanned Aerial Vehicle* (UAV) diharapkan mampu dijadikan sebagai alternatif dari pengukuran menggunakan *Terrestrial Laser Scanner* (TLS) untuk kegunaan perhitungan volume. Penelitian ini bertujuan untuk menghitung perbedaan hasil perhitungan volume galian tambang batu gamping antara data TLS dengan data foto udara UAV dengan dua skema berbeda. Metode dengan foto udara UAV akan dianalisis pengaruh kelas kelerengan studi areanya, terhadap persentase selisih volumenya dengan metode data TLS. Analisi relasi antara persentase selisih volume dengan kelas kelerengan tanah dinyatakan dalam bentuk persamaan regresi. Kekuatan dari relasi tersebut dianalisis menggunakan analisis korelasi. Hasil perhitungan volume dari data TLS sebesar 2.574.708,371 m<sup>3</sup>, selisih hasil volume antar dataTLS dan data UAV Skema 1 sebesar 3.782,155 m<sup>3</sup>, serta selisih hasil volume antar dataTLS dan data UAV Skema 2 sebesar 17.470,885 m<sup>3</sup>. Persamaan regresi antara persentase selisih volume dengan kelas kelerengan pada UAV Skema 1 adalah berbentuk linier positif dengan korelasi "Sedang" dengan nilai korelasi sebesar 0,624 . Persamaan regresi antara persentase selisih volume dengan kelas kelerengan pada UAV Skema 2 adalah berbentuk linier positif dengan korelasi "Sedang" dengan nilai korelasi sebesar 0,618

**Kata Kunci:** Persentase Selisih, Skema, TLS, UAV, Volume

#### *ABSTRACT*

*Open pit mining companies that have various topographic slopes require topographic measurement data for the purpose of calculating the volume of mining excavation. Measurement using Unmanned Aerial Vehicle (UAV) is expected to be able to be used as an alternative to measurements using Terrestrial Laser Scanner (TLS) for the purpose of volume calculation. This study aims to calculate differences in the results of the calculation of the volume of limestone quarrying between TLS data with UAV aerial data with two different schemes. The method with UAV aerial photography will be analyzed the effect of the area slope class study, on the percentage of the volume difference using the TLS data method. Analysis of the relationship between the percentage difference between the volume and the class of soil slope is expressed in the form of a regression equation. The strength of the relation is analyzed using correlation analysis. The results of the calculation of the volume of TLS data amounted to 2,574,708,371 m3, the difference in volume results between the TLS data and Scheme 1 UAV data amounted to 3,782,155 m3, and the difference between the volume results between TLS data and Schema 2 UAV data amounted to 17,470,885 m3. The regression equation between the percentage difference between the volume and the slope class in UAV Scheme 1 is positive linear with "Moderate" correlation with a correlation value of 0.624. The regression equation between the percentage difference in volume with the slope class in UAV Scheme 2 is positive linear with " Moderate " correlation with a correlation value of 0.618.*

*Key Words***:** *Percentage of Difference, Scheme, TLS, UAV, Volume*

\*)Penulis Utama, Penanggung Jawab

## **I. Pendahuluan**

## **I.1 Latar Belakang**

Salah satu sumberdaya mineral yang terbesar di kawasan karst Indonesia adalah batuan gamping. Batuan gamping merupakan sumberdaya mineral yang penting baik sebagai bahan bangunan, batu hias, dan industri. Salah satu perusahaan yang melakukan eksploitasi batu gamping adalah CV. Tri Lestari yang berlokasi di Desa Wegil, Kecamatan Sukolilo, Kabupaten Pati. Perusahaan tambang batu gamping membutuhkan data topografi kawasan proyek untuk berbagai keperluan, seperti perencanaan galian tambang, dan menghitung volume galian tambang. Pemenuhan data topografi itu memerlukan suatu pengukuran di lapangan untuk memperoleh data.

Pemenuhan data topografi itu memerlukan suatu pengukuran secara teliti di lapangan salah satunya yakni dengan pengukuran terestris atau proses pengukuran yang langsung dilakukan di permukaan bumi dengan peralatan tertentu (Basuki, 2011) dengan TLS. Pengukuran menggunakan ini dapat memberikan keuntungan yang banyak, namun biaya untuk pengoperasian mahal. Oleh karena itu, diperlukan alternatif metode pengukuran yang juga dapat menghasilkan data yang akurat, namun biaya operasional terjangkau salah satunya adalah pengukuran menggunakan foto udara dari UAV.

Penelitian untuk menghitung perbedaan volumetrik *stockpile* batubara PLTU Paiton 9 dari data foto udara dan data TLS pernah dilakukan oleh Salsabila dkk. (2017) dengan dua epok waktu. Penelitian tersebut menyimpulkan bahwa koordinat *point cloud* TLS dengan data *point cloud* UAV berbeda secara signifikan dan perbandingan volume dari data TLS dengan data UAV tidak berbeda signifikan. Penelitian lain yang dilakukan oleh Giri dkk. (2017) yakni dengan menghitung volume galian pasir di lereng Gunung Merapi di PT. Samu Raya yang berlokasi di Kali Gendol. Penelitian tersebut menunjukkan bahwa akuisisi data menggunakan TLS dapat digunakan untuk melakukan pemodelan 3D area Kali Gendol.

Penelitian ini bertujuan untuk menghitung perbedaan hasil perhitungan volume galian tambang batu gamping antara data foto udara UAV dan data TLS. Hasil pemodelan 3D dari pengukuran tambang yang dilakukan pada satu epok dengan waktu pengukuran akan dapat dihitung besarnya volume galian. Metode perhitungan volume galian dengan foto udara UAV akan diuji ketelitiannya dengan perhitungan volume galian dengan TLS. Perhitungan ketelitian hasil volume ditentukan berdasarkan perhitungan toleransi yang mengacu pada dokumen ASTM. Penentuan ada atau tidaknya perbedaan signifikan antar kedua hasil pengukuran, diuji menggunakan uji hipotesis ganda non-parametrik. Hubungan (relasi) statistik yang terjadi antara variabel selisih volume dengan variabel kelas kelerengan tanah, dinyatakan dalam bentuk persamaan regresi menggunakan analisis regresi. Kekuatan dari relasi tersebut dianalisis menggunakan analisis korelasi.

## **I.2 Perumusan Masalah**

Berdasarkan latar belakang diatas, maka permasalahan dari penelitian ini adalah :

- 1. Bagaimana rata-sata persentase selisih sampel hasil perhitungan volume menggunakan data TLS dan data foto udara UAV pada tiap kelas kelerengan?
- 2. Bagaimana analisis regresi dan korelasi antara persentase selisih volume data TLS dan data UAV Skema 1 dengan kelas kelerengan tanah?
- 3. Bagaimana analisis regresi dan korelasi antara persentase selisih volume data TLS dan data UAV Skema 2 dengan kelas kelerengan tanah?

## **I.3 Tujuan Penelitian**

Adapun tujuan penelitian ini adalah:

- 1. Mengetahui rata-sata selisih sampel hasil perhitungan volume menggunakan data TLS dan data foto udara UAV pada tiap kelas kelerengan.
- 2. Mengetahui hasil regresi dan korelasi antara persentase selisih volume data TLS dan data UAV Skema 1 dengan kelas kelerengan tanah.
- 3. Mengetahui hasil regresi dan korelasi antara persentase selisih volume data TLS dan data UAV Skema 2 dengan kelas kelerengan tanah.

## **I.4 Batasan Masalah**

Adapun batasan dalam penelitian ini adalah sebagai berikut:

- 1. Pengukuran menggunakan alat ukur TLS Topcon GLS-2000 dengan metode registrasi *Cloud to Cloud* dan *Traverse*.
- 2. Pengukuran menggunakan UAV *Multicopter* DJI Phantom 4 Pro.
- 3. Registrasi *scan world* data TLS dan perhitungan volume menggunakan perangkat lunak Leica Cyclone 7.3.
- 4. *Reference plane* yang digunakan pada Leica Cyclone 7.3. untuk perhitungan volume adalah 0.
- 5. Diasumsikan bahwa volume hasil pengolahan TLS dianggap sebagai data yang benar.

## **I.5 Lokasi Penelitian**

Lokasi penelitian ini berada pertambangan batu gamping CV. Tri Lestari yang berada di Desa Wegil, Sukolilo, Pati, Jawa Tengah pada koordinat 110°51'14" BT hingga 110°51'22" BT dan 6°57'25" LS hingga 6°57'34" LS. Area penelitian memiliki luas sebesar 5 hektar. Gambaran lokasi penelitian dapat dilihat pada **Gambar 1**.

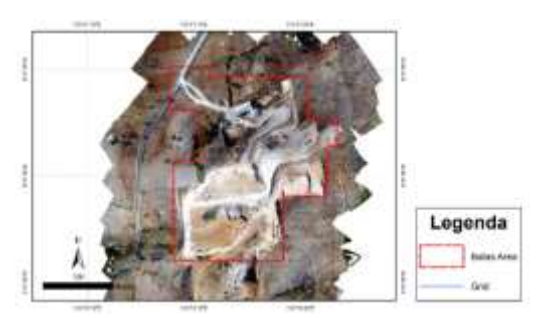

**Gambar 1** Lokasi penelitian

#### **II. Tinjauan Pustaka**

#### **II.1 Kondisi Umum Wilayah Penelitian**

Lokasi penelitian terletak pada koordinat 110°51'14" BT hingga 110°51'22" BT dan 6°57'25" LS hingga 6°57'34" LS. Secara administratif lokasi penelitian terletak di Desa Wegil, Kecamatan Sukolilo, Kabupaten Pati. Tambang batu gamping di lokasi penelitian dikelola oleh CV. Tri Lestari. Berdasarkan informasi yang tertera pada geoportal ESDM, luas wilayah tambang adalah 5 Ha.

Secara geologis, lokasi penelitian berada pada Kawasan Kendeng Utara. Kawasan Kendeng Utara di Kabupaten Pati dicirikan oleh deretan pegunungan karst, yang merupakan bagian dari pegunungan yang membentang mulai dari Tuban di sebelah timur hingga Grobogan di sebelah barat. Sesuai dengan pendapat Sentosa dkk (2004) dalam Purnaweni (2014) karst di kawasan Kecamatan Sukolilo dicirikan dengan berkembangnya kubah karst, yaitu positif yang tumpul, tidak terjal.

#### **II.2 Survei GNSS**

*Global Navigation Satellite System* disingkat GNSS adalah sistem navigasi dan penentuan posisi berbasiskan satelit. Satelit didesain untuk memberikan informasi tentang posisi dan kecepatan tiga-dimensi, serta waktu. Cakupan seluruh dunia, beroperasi secara kontinyu dan tidak tergantung cuaca. GNSS mencakup tentang satelit navigasi GPS (*Global Positioning System*), GLONASS (*GLObal NAvigation Satellite System* atau *GLObalnaya NAvigatsionnaya Sputnikovaya Sistema*), Galileo, serta sistem navigasi satelit regional lainnya (Sasmito, 2015).

Penentuan posisi secara diferensial adalah metode penentuan posisi suatu titik relatif terhadap titik lainnya yang telah diketahui koordinatnya (*monitor station*). Metode ini biasa disebut metode penentuan posisi relatif, dengan mengurankan data yang diamati oleh dua *receiver* GNSS pada *epoch* yang sama (Abidin, 2000).

## **II.3** *Unmanned Aerial Vehicle* **(UAV)**

UAV menurut Eisenbei (2009) merupakan media pengukuran fotogrametri yang beroperasi dari jarak jauh dikendalikan secara manual, semi otomatis atau otomatis tanpa seorang pilot yang mengendalikannya. UAV dikendalikan oleh seorang atau lebih operator dari permukaan tanah menggunakan kontroler (Hafid dkk., 2014). Saat UAV standar memungkinkan pelacakan posisi (*tracking positioning*) dan orientasi sensor diimplementasikan dalam sistem koordinat lokal atau global. Oleh karena itu, UAV fotogrametri dapat dipahami

sebagai alat pengukuran baru fotogrametri (Prasetyo, 2018).

#### **II.4** *Terrestrial Laser Scanner* **(TLS)**

TLS merupakan suatu peralatan atau teknologi pemetaan yang memanfaatkan cahaya laser untuk mengukur koordinat 3 dimensi suatu kenampakan obyek secara otomatis dan real time dengan memanfaatkan sensor aktif (Reshetyuk, 2009). Hasil akuisisi data dari TLS ini akan memperoleh suatu data yang dinamakan point cloud. Point cloud adalah kumpulan titik - titik 3 dimensi yang merepresentasikan objek yang memiliki koordinat (X, Y, dan Z) dalam suatu sistem koordinat yang sama. TLS yang digunakan pada penelitian ini adalah Topcon GLS 2000 yang dipinjam dari PT Asaba. **Gambar 2** menunjukkan wujud dari TLS Topcon GLS 2000.

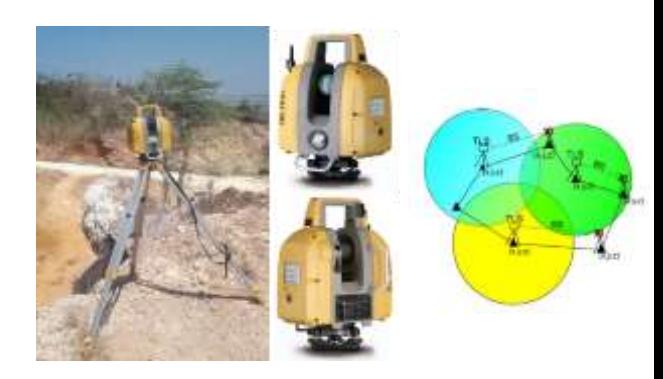

Kelebihan alat TLS dibandingkan dengan alat ukur konvensional lainnya yaitu pengambilan data lebih cepat dan kualitas hasil pengukuran yang jauh lebih akurat. Pada proses pengambilan data dan pengukuran juga dapat dilakukan dari jarak yang cukup jauh sehingga efisiensi dan keselamatan pekerja dapat terjamin (Prasetyo dan Bashit, 2018).

#### II.4.1 Metode Registrasi *Cloud to Cloud* Data TLS

Metode *cloud to cloud* tidak menggunakan target untuk registrasi data, namun menggunakan *point cloud* yang sama antar *scan world* yang saling bertampalan atau *overlap*. Metode ini menjadikan luasan area *overlap* antar *scan world* sebagai parameter kualitas registrasi, semakin luas area *overlap* antar *scan world* maka semakin baik kualitas registrasi yang dihasilkan. *Overlap* yang disarankan untuk menghasilkan data yang tergolong baik adalah 30% pada masing-masing *scan world* (Reshetyuk, 2009). Ilustrasi registrasi metode *cloud to cloud* dapat dilihat pada **Gambar 3**.

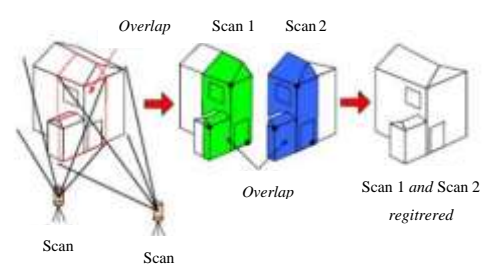

**Gambar 3** Ilustrasi Registrasi Metode *Cloud to Cloud*

#### II.4.2 Metode Registrasi *Traverse* Data TLS

Metode *traverse* pada dasarnya adalah metode pengukuran detail situasi dengan menggunakan koordinat jaring poligon terkoreksi melalui pengukuran *backsight* untuk mendapatkan orientasi arah terhadap azimuth. Metode ini membutuhkan dua titik acuan dalam setiap kali berdiri alat. Titik acuan yang dimaksudkan adalah titik acuan yang berada di belakang atau backsight, titik acuan yang berada di depan atau *foresight*, dan titik acuan berdiri alat. Keuntungan dengan menggunakan metode *traverse* ini adalah untuk bentuk permukaan yang rumit dan pengukuran jarak antar *scan world* yang cukup panjang, karena metode ini memudahkan dalam melakukan registrasi. Metode ini dimungkinkan dilaksanakan jika koordinat dari tiap titik lokasi berdiri TLS sudah diketahui, baik melalui pengukuran dengan *total station* atau dengan GPS sebelumnya (Quintero dkk., 2008). Ilustrasi metode *traverse* dapat dilihat pada **Gambar 4**.

#### **II.5 Perhitungan Volume Metode** *Borrow Pit*

Perhitungan volume menggunakan *metode borrow pit* ditandai dengan pembuatan jaring-jaring *grid* berbentuk bujur sangkar atau segitiga dengan panjang sisi tertentu yang sama dan pengukuran ketinggian pada titik tersebut. Selisih ketinggian pada awal dan akhir penggalian dihitung menggunakan persamaan prismoida dengan alas **Gambar 4** Ilustrasi Registrasi Metode *Traverse*  prisma berupa bujur sangkar atau segitiga dengan tinggi prisma diambil dari rata-rata dalamnya penggalian di titiktitik *grid*.

Berkembangnya ilmu pengetahuan dan teknologi pengolahan data, menjadikan metode *borrow pit* tersebut berkembang dengan pembentukan bidang-bidang segitiga secara otomatis pada permukaan objek. Luasan penampang yang terbentuk merupakan jumlah dari luasan segitiga-segitiga yang terbentuk dari hasil pembuatan DTM yang terbentuk dari *Triangulated Irregular Network* (TIN). Perhitungan volume dari keseluruhan data TIN yang terbentuk merupakan perkalian antara jumlah luas bidang proyeksi dengan rata-rata jarak antar pusat massa data TIN, yang dapat dilihat dalam Persamaan (1)

V=ΣA×d ̅i......................................................................(1)

Keterangan:

V: volume satu prisma  $(m^3)$ 

 $\Sigma A$ : jumlah luas bidang segitiga (m<sup>2</sup>)

 $d\bar{i}$ : rata-rata jarak antar pusat massa data TIN (m)

#### **II.6 Analisis Regresi**

Menurut Harinaldi (2005) analisis regresi digunakan untuk mempelajari dan mengukur hubungan (relasi) statistik yang terjadi antara dua atau lebih variabel. Relasi tersebut dinyatakan dalam bentuk persamaan regresi. Variabel yang diestimasi nilainya disebut variabel terikat (*dependent variable*) biasanya diplot sebagai sumbu , sedangkan variabel yang diasumsikan memberikan pengaruh terhadap variasi terikat disebut dengan variabel bebas (*independent variable*) biasanya diplot sebagai sumbu  $x$ . Persentase perbedaan diperoleh melalui

persamaan (2). Persamaan umum garis regresi untuk regresi liner sederhana ditunjukkan oleh Persamaan (3). Komputasi analisis regresi juga dapat dilakukan menggunakan *software* statistik IBM SPSS Statistics.

#### Persentase Perbedaan  $\left(\% \right) = \frac{\left( Volume \, TLS-Volume \, UAV \right)}{\left( Volume \, TLS \right)} \times 100\% \dots (2)$ Volume TLS

#### ̂ = + ...................................................................(3)

#### Keterangan:

- ̂ : nilai *estimate* variabel terikat
- $a$ : titik potong garis regresi pada sumbu y
- $b$ : gradien garis regresi (perubahan nilai estimate  $\hat{y}$  per satuan perubahan nilai
- : nilai variabel bebas

#### **II.7 Analisis Korelasi**

#### **Gambar 5** Diagram Alir Penelitian

Menurut Harinaldi (2005) analisis korelasi bertujuan untuk mengukur "seberapa kuat", atau "derajat kedekatan", suatu relasi yang terjadi antar variabel. Apabila pada analisis regresi hendak mengetahui bagaimana pola relasi antara dua atau lebih variabel, maka pada analisis korelasi hendak mengetahui kekuatan relasi tersebut.

Ukuran yang menyatakan "kekuatan" relasi disebut dengan koefisien korelasi (Harinaldi, 2005). Koefisien korelasi biasa disimbolkan dengan  $r$  yang diperoleh dengan Persamaan (13). Koefisien ini bisa disebut juga dengan koefisien korelasi Pearson  $r$ . Komputasi analisis korelasi juga dapat dilakukan menggunakan *software* statistik IBM SPSS Statistics. Tingkat "kekuatan" relasi didasarkan pada **Tabel 1**.

$$
r = \sqrt{\frac{\sum (\hat{y} - \bar{y})^2}{\sum (y - \bar{y})^2} \dots \dots \dots \dots \dots \dots \dots \dots \dots \dots \dots \dots \dots \dots \dots \dots \dots \dots} (4)}
$$

Keterangan:

 $(\hat{y} - \bar{y})^2$ : deviasi terjelaskan  $(y - \bar{y})^2$ : deviasi total

**Tabel 1** Tingkat "Kekuatan" Relasi (Dancey dan Reidy, 2004)

| Interval Koefisien Korelasi | Korelasi    |
|-----------------------------|-------------|
|                             | Sempurna    |
| 0.70-0.99                   | Kuat        |
| $0,40-0.69$                 | Sedang      |
| $0.10 - 0.39$               | Lemah       |
| $0 - 0.09$                  | <b>Zero</b> |

#### **III. Metodologi Penelitian**

#### **III.1 Diagram Alir**

Tahapan penelitian seperti pada **Gambar 5**.

## Jurnal Geodesi Undip **April 2020**

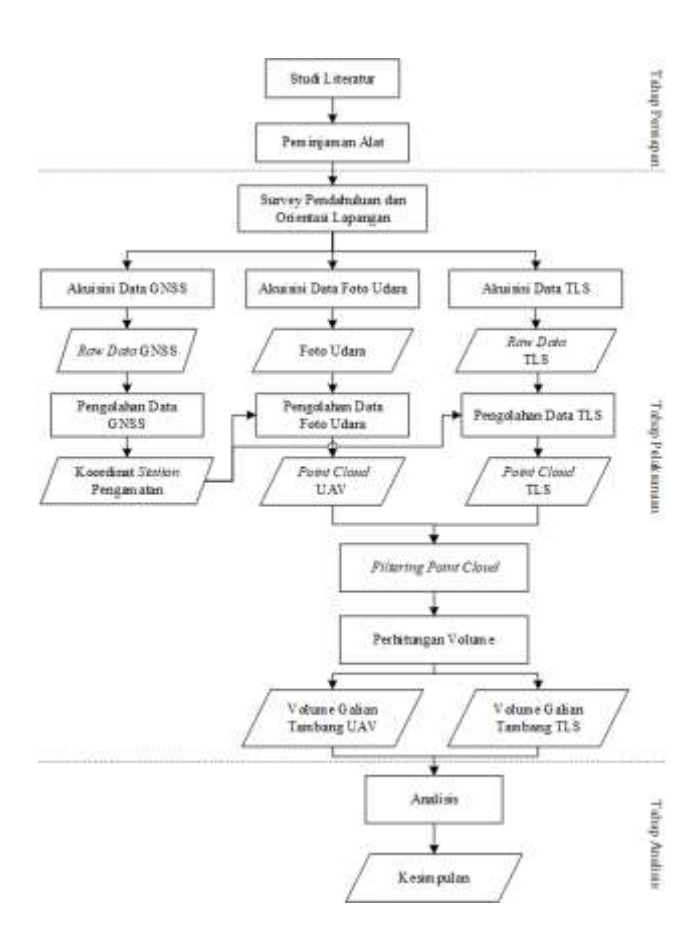

## **III.2 Alat dan Bahan**

III.2.1 Peralatan Pengolahan Data

Perangkat yang digunakan dalam penelitian ini terdiri dari perangkat keras dan perangkat lunak. Peralatanperangkat tersebut antara lain:

- 1. Perangkat Keras (*Hardware*)
	- a. Receiver GNSS Base dan Rover
	- b. Terrestrial Laser Scanner TOPCON GLS-2000
	- c. UAV DJI Phantom 4 Pro
	- d. Workstation HP Z2 Mini G3 Inter Xeon E3-1245v5
	- e. Laptop DELL Intel Core (TM) i5, RAM 12GB, Hard disk 1TB, Windows 10 Home Edition
- 2. Perangkat Lunak (*Software*)
	- a. Topcon Tools
	- b. Topcon PC-CDU
	- c. Magnet Collage
	- d. Leica Cyclone 7.3
	- e. CloudCompare
	- f. DJI GO
	- g. Drone Deploy
	- h. Agisoft Photoscan
	- i. ArcGIS 10.3
	- j. Microsoft Office 2019
	- k. Microsoft Excel 2019
	- l. IBM SPSS Statistics
- III.2.2 Data Penelitian

Data yang digunakan pada penelitian ini dapat dilihat pada **Tabel 2**.

#### **Tabel 2** Data Penelitian

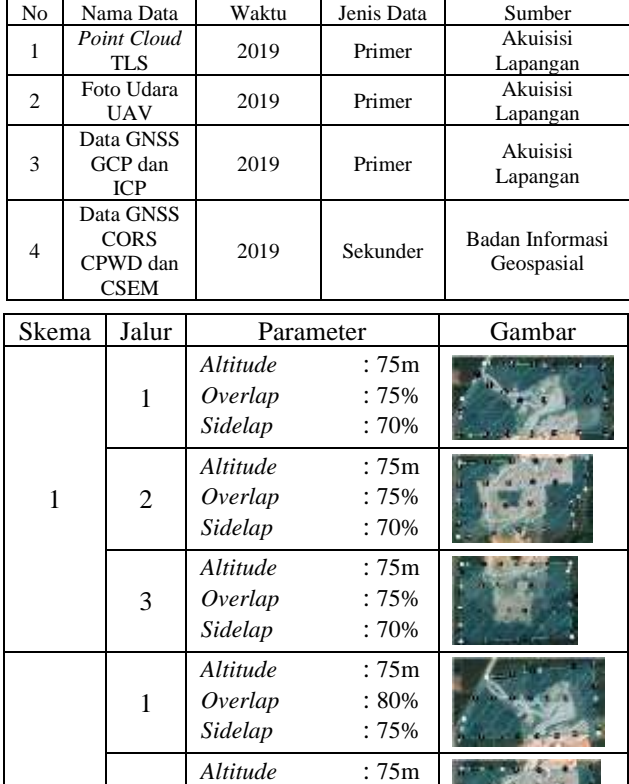

## **III.3 Tahap Persiapan**

2

3

Tahapan ini meliputi kegiatan antara lain studi literatur, penentuan lokasi penelitian serta persiapan dan peminjaman alat.

*Overlap* : 80% *Side Overlap* : 75%

*Altitude* : 75m *Overlap* : 80% *Sidelap* : 75%

1. Studi Literatur

2

Studi literatur diperlukan agar memperkaya pengetahuan yang berkaitan dengan topik penelitian.

2. Penentuan Lokasi Penelitian

Penentuan lokasi mempertimbangkan jarak menuju lokasi, luasan, serta topografi lokasi penelitian. Tahap ini dilanjutkan dengan perijinan kegiatan sehingga kegiatan penelitian yang berada di lokasi penelitian berlangsung secara legal.

3. Peminjaman Alat

Kegiatan penelitian ini menggunakan peralatan yang berasal dari PT. Asaba, Semarang, Laboratorium Pengukuran dan Pemetaan, Laboratorium Penginderaan Jauh, dan Laboratorium Sistem Informasi Geografis Kampus Teknik Geodesi Universitas Diponegoro.

## **III.4 Tahap Pelaksanaan**

III.4.1 Survei Pendahuluan

Pada kegiatan ini dilakukan penggambaran sketsa lokasi penelitian, perencanaan penempatan GCP (*Ground Control Point*) dan *Independent Control Point* (ICP), serta perencanaan lokasi penempatan alat.

## III.4.2 Akuisisi Data GNSS

Penelitian ini menggunakan metode pengamatan diferensial statik dengan konfigurasi *baseline* jaring. Pengamatan yang dilakukan mengikat pada data CORS milik BIG (Badan Informasi Geospasial) dengan stasiun pengamatan CPWD dan CSEM.

## III.4.3 Pengolahan Data GNSS

Data GNSS pada stasiun pengamatan kemudian dilakukan pengunduhan. Data GNSS pada monitor station CORS CPWD dan CSEM diunduh dari internet dengan melakukan permohonan permintaan data terlebih dahulu kepada BIG. Data yang didapat dari station pengamatan dan monitor station kemudian dilakukan pengolahan data GNSS menggunakan perangkat lunak Topcon Tools.

III.4.4 Akuisisi Data Foto Udara

Akuisisi data foto udara diawali dengan perencanaan jalur terbang. **Tabel 3** menunjukkan rencana jalur terbang pada akuisisi data foto udara.

#### **Tabel 3** Rencana Terbang

#### III.4.5 Pengolahan Data Foto Udara

Pengolahan data foto udara menggunakan perangkat lunak Agisoft Photoscan Professional 1.4.3. Tahapan ini dimaksudkan untuk menggabungkan foto udara tiap skema menjadi satu rangkaian yang menampilkan objek pada lokasi penelitian serta membangun objek 2D yang berupa rangkaian foto udara tersebut menjadi objek 3D. Objek 3d tersebut nantinya berformat *dense cloud* yang bergeoreferensi.

#### III.4.6 Akuisisi Data TLS

Penelitian ini menggunakan TLS Topcon GLS 2000 dengan metode registrasi kombinasi antara metode *Traverse* dan metode *Cloud to Cloud*. Metode *traverse* digunakan untuk menghasilkan output penyiaman yang bergeoreferensi. Penelitian ini menggunakan tiga titik bergeoreferensi sebagai lokasi penyiaman metode traverse yakni GCP4, GCP7 dan GCP5.

Metode *cloud to cloud* digunakan karena kondisi topografi lokasi penelitian yang kompleks sehingga metode ini dianggap lebih efisien dalam melakukan penyiaman. *Scanning* diawali dengan metode *traverse* dimana TLS berdiri di atas GCP bergeoreferensi. Pengaturan koordinat dilewati dikarenakan pada saat penyiaman belum didapatkan koordinat *fixed* dari GCP. III.4.7 Pengolahan Data TLS

Pengolahan data TLS pada penelitian ini terbagi menjadi dua bagian yakni *post*-*processing raw data* TLS dan registrasi data TLS. Perlu diketahui bahwa hasil penyiaman pada TLS Topcon GLS 2000 yang masih berekstensi '.prj' perlu dilakukan *post*-*processing* dengan perangkat lunak bawaan dari Topcon yakni MAGNET Collage yang berfungsi untul mendefinisikan koordinat pada penyiaman metode *traverse*, serta *export point cloud*. Registrasi data TLS pada penelitian ini menggunakan perangkat lunak Leica Cyclone 7.3.

#### III.4.8 Filtering *Point Cloud*

*Point cloud* hasil *dense cloud* pada data foto udara maupun hasil *scanning* TLS masih mengandung *point cloud* yang tidak diinginkan. Kedua *output point cloud* tersebut masih berupa *digital surface model* (DSM) dan belum *digital terrain model* (DTM). Oleh karena itu, perlu dilakukan *filtering point cloud* untuk membersihkan point cloud yang tidak diinginkan. Proses ini dijalankan melalui perangkat lunak CloudCompare.

III.4.9 Perhitungan Volume

Proses ini bertujuan untuk memperoleh nilai volumetrik tambang batuan kapur dari data *point cloud* hasil akuisisi data UAV dan TLS. Perhitungan volume meliputi volume total dan volume per kelas kelerengan tanah. Perhitungan volume menggunakan perangkat lunak Leica Cyclone 7.3. Penelitian ini menggunakan konsep *cut and fill* dalam perhitungan volume, sehingga memerlukan *reference plane* dan *boundary*.

#### **III.5 Tahap Analisis**

Tahap analisis terdiri dari perhitungan ketelitian hasil volume, uji hipotesis sampel ganda, analisis regresi, serta analisis korelasi. Perhitungan ketelitian hasil volume ditentukan berdasarkan perhitungan toleransi yang mengacu pada dokumen ASTM. Penentuan ada atau tidaknya perbedaan signifikan antar kedua hasil pengukuran, diuji menggunakan uji hipotesis ganda nonparametrik. Hubungan (relasi) statistik yang terjadi antara variabel persentase selisih volume dengan variabel kelas kelerengan tanah, dinyatakan dalam bentuk persamaan regresi menggunakan analisis regresi. Kekuatan dari relasi tersebut dianalisis menggunakan analisis korelasi.

#### **IV. Hasil dan Pembahasan**

## **IV.1 Hasil dan Analisis Pengolahan Data GNSS**

Penelitian ini menggunakan metode pengamatan GNSS secara diferensial statik dengan konfigurasi baseline jaring. Pengamatan dilakukan pada titik GCP dan ICP. Pengamatan konfigurasi *baseline* jaring dilakukan dengan mengamati tiga station pengamatan secara bersamaan. Penelitian ini menggunakan dua monitor station yakni CPWD dan CSEM. Koordinat *station* pengamatan GCP dan ICP hasil pengolahan data GNSS dapat dilihat pada **Tabel 4** sedangkan koordinat *monitor station* CPWD dan CSEM dapat dilihat pada **Tabel 5**.

**Tabel 5** Koordinat *Station* Pengamatan Hasil Pengolahan Data GNSS

| <b>Station</b><br>Pengamatan | Grid Northing (m)         | Grid Easting (m)        | Elevation (m)       |
|------------------------------|---------------------------|-------------------------|---------------------|
| GCP1                         | $9.230.968337 \pm 0.003$  | $483.897,445 \pm 0,003$ | $68,179 \pm 0,007$  |
| GCP2                         | $9.230.940.913 \pm 0.003$ | $483.932.491 \pm 0.003$ | $68.907 \pm 0.007$  |
| GCP3                         | $9.230.952.955 \pm 0.003$ | $484.060,471 \pm 0.003$ | $89,934 \pm 0,007$  |
| GCP4                         | $9.230.824.941 \pm 0.003$ | $483.878,117 \pm 0.004$ | $89.787 \pm 0.008$  |
| GCP <sub>5</sub>             | $9.230.803,427 \pm 0.003$ | $483.978.368 \pm 0.004$ | $113,068 \pm 0,008$ |
| GCP6                         | $9.230.857,759 \pm 0.003$ | $484.100,208 \pm 0,004$ | $137,624 \pm 0,008$ |
| GCP7                         | $9.230.739,666 \pm 0.003$ | $483.878,151 \pm 0.005$ | $100,301 \pm 0,010$ |
| GCP8                         | $9.230.663,151 \pm 0.003$ | $483.922,773 \pm 0.005$ | $123,811 \pm 0,010$ |
| GCP9                         | $9.230.778.336 \pm 0.003$ | $484.026,444 \pm 0.005$ | $137,275 \pm 0,010$ |
| <b>ICPA</b>                  | $9.230.971,656 \pm 0.005$ | $484.005,953 \pm 0.006$ | $64,568 \pm 0,018$  |
| <b>ICPB</b>                  | $9.230.885,577 \pm 0.005$ | $483.929.323 \pm 0.006$ | $84.679 \pm 0.018$  |
| <b>ICPC</b>                  | $9.230.8666681 \pm 0.005$ | $484.024,180 \pm 0,006$ | $121,062 \pm 0,018$ |

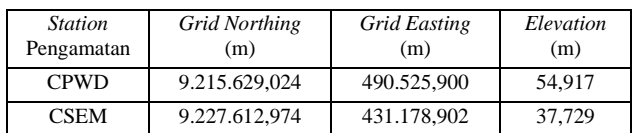

**Tabel 6** Koordinat *Monitor Station* untuk Pengolahan GNSS

**IV.2 Hasil dan Analisis Pengolahan Data Foto Udara** Pengolahan data foto udara di penelitian ini menggunakan perangkat lunak lunak Agisoft Photoscan Professional 1.4.3. Pengolahan data dilakukan dua kali yakni pada Skema 1 dan Skema 2. Hasil *generate report* setelah pengolahan pada Agisoft Photoscan dapat dilihat pada **Tabel 7**.

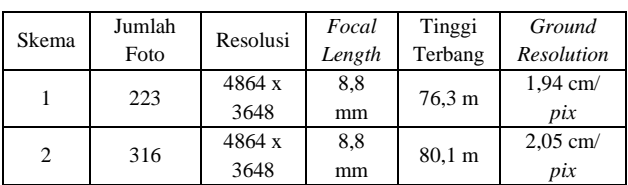

Ketelitian hasil georeferensi ditentukan oleh penentuan posisi GCP dan ICP. **Tabel 8** menunjukkan RMSE dari delapan *control points* yang digunakan sedangkan **Tabel 9** menunjukkan RMSE dari tiga *check points* yang digunakan.

Berdasarkan **Tabel 8** nilai RMSE untuk proses georeferensi *control points* sebesar 1,36749 cm atau 0,046 piksel pada Skema 1 dan sebesar 3,88948 cm atau 0,044 piksel untuk Skema 2. Nilai RMSE berdasarkan **Tabel 9** untuk proses georeferensi *check points* adalah sebesar 4,46173 cm atau 0,076 piksel pada Skema 1 dan sebesar 7,02404 cm atau 0,064 piksel untuk Skema 2.

**Tabel 8** Nilai RMSE *Control Points* **Tabel 9** Nilai RMSE *Check Points*

| Skema 1 |        |                 |                 |                 |                     |               |                |
|---------|--------|-----------------|-----------------|-----------------|---------------------|---------------|----------------|
|         | Jumlah | X error<br>(cm) | Y error<br>(cm) | Z error<br>(cm) | XY<br>error<br>(cm) | Total<br>(cm) | Image<br>(pix) |
|         | 3      | 2,69762         | 1,19694         | 3,34623         | 2,95124             | 4,46173       | 0,076          |
| Skema 2 |        |                 |                 |                 |                     |               |                |
|         |        |                 |                 |                 |                     |               |                |
|         | Jumlah | X error<br>(cm) | Y error<br>(cm) | Z error<br>(cm) | XY<br>error<br>(cm) | Total<br>(cm) | Image<br>(pix) |

## **IV.3 Analisis Perbedaan Rencana Terbang dan Hasil Pengolahan Data Foto Udara**

Berdasarkan hasil pengolahan data foto udara UAV Skema 1 dan Skema 2, terdapat perbedaan antara rencana terbang seperti pada Bab III dengan hasil pengolahan pada perangkat lunak Agisoft Photoscan. Tinggi terbang rencana untuk Skema 1 dan Skema 2 adalah 75 m dan 75 m. Namun tinggi terbang hasil pengolahan untuk Skema 1 dan Skema 2 adalah 76,3 m dan 80,1 m.

Berdasarkan DroneDeploy (2019) tinggi terbang (*Altitude*) pada perencanaan terbang menggunakan *software* DroneDeploy mengacu pada tinggi terbang *drone* relatif ketika *take off*. Namun berdasarkan PhotoScan (2018) tinggi terbang (*Flying Altitude*) pada *Generate Report* mengacu pada ketinggian rata-rata di atas permukaan tanah. Berdasarkan Tabel 3 posisi *Start* pada masing-masing baris Jalur Terbang 3 berbeda. Mengingat bahwa sisi tenggara lokasi penelitian relatif lebih tinggi dari sisi barat, penulis berasumsi bahwa posisi *Start* pada Jalur Terbang 3 Skema 2 menyebabkan nilai tinggi terbang hasil pengolahan data Skema 2 lebih tinggi signifikan daripada tinggi terbang rencana yakni sebesar 5,1 m.

## **IV.4 Hasil dan Analisis Pengolahan Data TLS**

Hasil proses registrasi data TLS diperoleh dari pengolahan pada perangkat lunak Leica Cyclone. Penyiaman dilakukan satu kali yakni pada tanggal 6 September 2019. Akuisisi data menghasilkan tiga penyiaman metode *traverse* yakni pada GCP4, GCP7, dan GCP5 serta tiga belas penyiaman metode *cloud to cloud* yakni pada FREE001-FREE013.

**Tabel 10** menunjukkan nilai RMSE penyiaman metode *traverse* sedangkan **Tabel 11** menunjukkan nilai RMSE penyiaman metode *cloud to cloud*. Proses dilanjutkan dengan *filtering point cloud* yang tidak diperlukan sehingga menghasilkan DTM. **Gambar 6** menampilkan *point cloud* hasil registrasi setelah melalui *filtering*.

**Tabel 10** Nilai RMSE Metode *Traverse*

| No             | Penyiaman        |                  | RMSE(m) | Point   |
|----------------|------------------|------------------|---------|---------|
|                | Dari             | Ke               |         | Count   |
|                | GCP4             | GCP <sub>5</sub> | 0,020   | 213.228 |
| $\mathfrak{D}$ | GCP4             | GCP7             | 0,023   | 109.210 |
| 3              | GCP <sub>5</sub> | GCP7             | 0,030   | 94.716  |
|                | Rata-rata        |                  | 0,024   |         |

Skema 1 **Tabel 11** Nilai RMSE Metode *Cloud to Cloud*

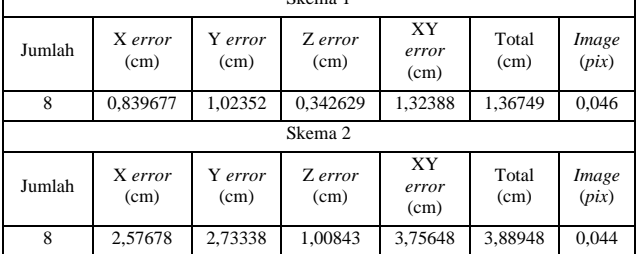

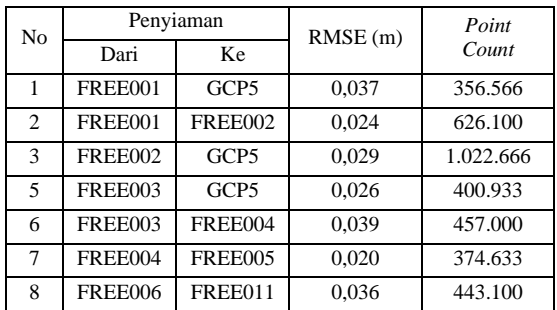

# Jurnal Geodesi Undip **April 2020**

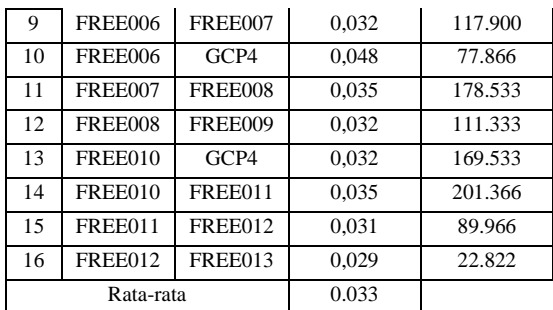

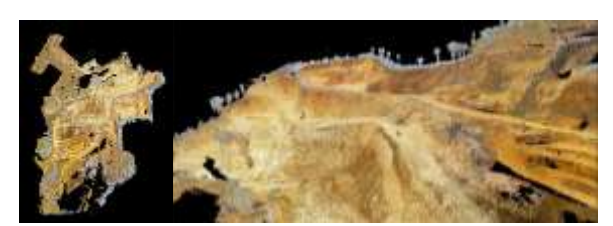

**Gambar 6** *Point Cloud* TLS Hasil Registrasi

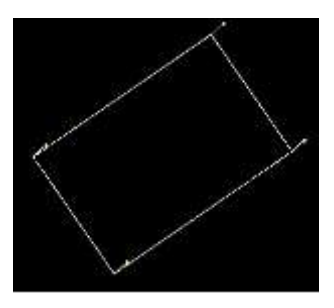

**Gambar** 7 *Boundary* Pemotong

## **IV.5 Hasil Volume Galian Batu Gamping**

Perhitungan volume dilakukan secara perhitungan sampel per kelas kelerengan tanah. Klasifikasi ini dimodifikasi berdasarkan klasifikasi kelerengan tanah Van Zuidam (1985). Modifikasi dilakukan untuk memperluas segmen yang akan terbentuk. **Gambar 8** menunjukkan denah kelerengan tanah. Perhitungan volume menggunakan *reference plane* secara *default* yakni 0 yang sama untuk ketiga data.

Model 3 dimensi terbentuk dari *point cloud* masingmasing sumber data dipotong menggunakan *boundary*  yang seukuran dengan *boundary* pada **Gambar 7**. *Point cloud* hasil pemotongan tersebut kemudian diproses sebagai volume sampel. *Boundary* ini secara 2 dimensi berukuran seluas 20,137 m<sup>2</sup> .

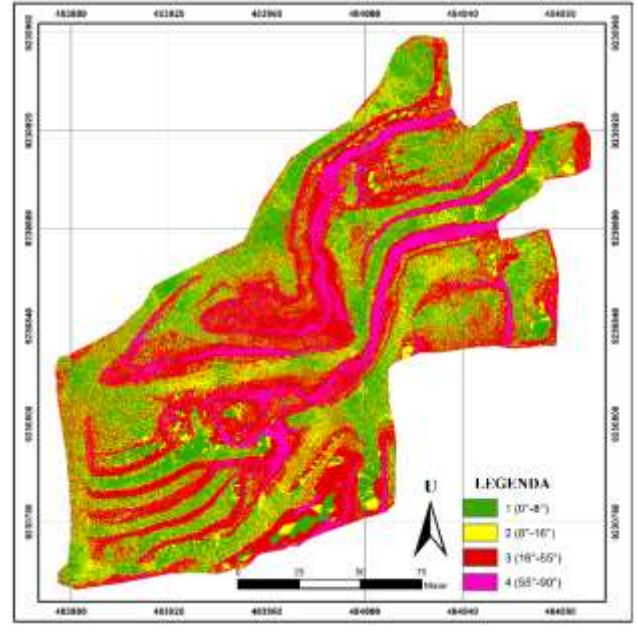

**Gambar 8** Denah Kelas Kelerengan Tanah

Hasil perhitungan rata-rata volume per kelas kelerengan dengan masing-masing 15 sampel untuk tiap kelas kelerengan dapat diamati pada **Tabel 12**. *Boundary* yang digunakan sebagai pemotong *point cloud* pada perhitungan volume per kelas kelerengan dapat diamati pada **Gambar 7**.

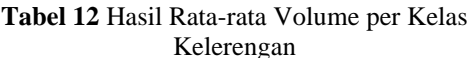

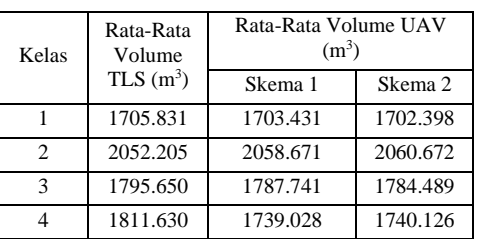

## **IV.6 Hasil dan Analisis Persentase Selisih Volume**

Hasil volume per kelas kelerengan kemudian dihitung persentase selisih menggunakan Persamaan (2) sehingga dapat diperoleh nilai persentase selisih yang tertuang pada **Tabel 13**.

**Tabel 13** Rata-rata Persentase Selisih Volume per Kelas Kelerengan

| Kelas |         | Rata-Rata Selisih $(m3)$ | Rata-Rata Persentase<br>Selisih (%) |         |
|-------|---------|--------------------------|-------------------------------------|---------|
|       | Skema 1 | Skema 2                  | Skema 1                             | Skema 2 |
|       | 3.594   | 5.211                    | 0.215                               | 0,306   |
| 2     | 19.146  | 16.836                   | 0.980                               | 0,862   |
| 3     | 17.899  | 20,807                   | 0,952                               | 1,104   |
|       | 75.012  | 75.086                   | 4.149                               | 4.155   |

#### **IV.7 Hasil dan Analisis Regresi dan Korelasi**

Analisis regresi digunakan untuk mempelajari dan mengukur hubungan (relasi) statistik yang terjadi antara

dua atau lebih variabel yang dinyatakan dalam bentuk persamaan regresi, sehingga dapat digunakan untuk menganalisis relasi antara persentase selisih volume dengan kelas kelerengan. Variabel terikat dalam penelitian ini adalah persentase selisih volume dari data UAV dengan volume dari data TLS. Nilai persentase selisih yang dimaksud adalah nilai persentase selisih volume sampel per kelas kelerangan.

Persamaan (5) merupakan regresi antara variabel persentase selisih volume UAV Skema 1 dengan kelas kelerengan tanah. Persamaan (6) merupakan regresi antara variabel persentase selisih volume UAV Skema 2 dengan kelas kelerengan tanah. Nilai  $x$  merupakan kelas kelerengan tanah. Nilai  $y$  merupakan persentase selisih volume. Koefisien korelasi persamaan (5) dan persamaan (6) dapat dilihat pada **Tabel 14**.

**Tabel 14** Koefisien Korelasi Persamaan (5) dan Persamaan (6)

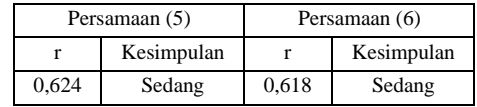

## **V. Penutup**

## **V.1 Kesimpulan**

Berdasarkan penelitian yang telah dilakukan, maka dapat ditarik kesimpulan sebagai berikut:

- 1. Rata-sata selisih sampel hasil perhitungan volume antara data TLS dan data foto udara UAV Skema 1 pada kelas kelerengan 1 adalah 0,215%, pada kelas kelerengan 2 adalah 0,980%, pada kelas kelerengan 3 adalah 0,952%, pada kelas kelerengan 4 adalah 4,149%. Rata-sata selisih sampel hasil perhitungan volume antara data TLS dan data foto udara UAV Skema 2 pada kelas kelerengan 1 adalah 0,306%, pada kelas kelerengan 2 adalah 0,862%, pada kelas kelerengan 3 adalah 1,104%, pada kelas kelerengan 4 adalah 4,155%.
- 2. Persamaan regresi antara persentase selisih volume dari data UAV Skema 1 dengan kelas kelerengan adalah berbentuk linier positif dengan korelasi "Sedang".
- 3. Persamaan regresi antara persentase selisih volume dari data UAV Skema 2 dengan kelas kelerengan adalah berbentuk linier positif dengan korelasi "Sedang".

## **V.2 Saran**

Berdasarkan penelitian yang telah dilakukan, penulis menyampaikan beberapa saran sebagai masukan untuk penelitian selanjutnya sebagai berikut:

- 1. Menggunakan alat pelindung diri (APD) sesuai standar termasuk helm dan sepatu, sehingga apabila hal yang tidak diinginkan terjadi ketika akuisisi data di lapangan, dampaknya relatif lebih ringan.
- 2. Pemasangan *marker* GCP dan ICP dilakukan sehingga terpasang lebih *solid* dan tidak mudah lepas. Apabila diperlukan, semua marker GCP dan ICP dapat diberi

*label* berisi keterangan agar tidak dilepas, dipindah dan dirusak.

- 3. Penyebaran GCP dan ICP dapat dilakukan uji kehandalan kekuatan jaring serta disebar lebih merata agar ketika dilakukan proses *checking* menghasilkan kesimpulan yang lebih merepresentasikan seluruh lokasi penelitian
- 4. Pembuatan beberapa rencana terbang dengan berbagai variasi tinggi terbang, sehingga dapat menyimpulkan rencana terbang seperti apa yang efisien untuk pengukuran volume tambang terbuka serta menghasilkan kesimpulan yang lebih *robust*.

## **Daftar Pustaka**

- Abidin, H. Z. (2000). *Penentuan Posisi dengan GPS dan Aplikasinya*. Jakarta: Pradnya Paramita.
- Basuki, S. (2011). *Ilmu Ukur Tanah*. Yogyakarta: Gajah Mada University Press.
- DroneDeploy. (2019). *Autonomous Flight*. https://support.dronedeploy.com/docs/autonomo us-flight
- Eisenbei, H. (2009). *UAV Photogrammetry*. Disertasi. ETH Zurich.
- Giri, B. P. R., Rahardjo, U., & Andaru, R. (2017). *Perhitungan Volume Material Pasir di Kali Gendol Menggunakan Terrestrial Laser Scanner*. Skripsi. Universitas Gajah Mada.
- Hafid, A., Cahyono, A. B., & Hariyanto, T. (2014). *Penentuan Parameter Orientasi Luar Kamera dari Wahana UAV Menggunakan Kombinasi Model Vektor dan Algoritma Particle Swarm Optimization*. Prosiding Seminar Nasional Sains dan Pendidikan Sains IX, Fakultas Sains dan Matematika, UKSW. Salatiga.
- Harinaldi. (2005). *Prinsip-prinsip Statistik untuk Teknik dan Sains*. Jakarta: Penerbit Erlangga.
- PhotoScan, A. (2018). *Agisoft PhotoScan Help* (1.4.3 build 6529). *Computer software*.
- Prasetyo, Y. (2018). *State-Of-Art* Konservasi Bangunan dan Cagar Budaya Melalui Pembentukan Model 3 Dimensi Berbasis Teknik Fotogrammetri Rentang Dekat. *Jurnal Ellipsoida*. 01, 7.
- Prasetyo, Y., & Bashit, N. (2018). Analisis Tingkat Akurasi Model Tiga Dimensi Gedung Prof. H. Soedarto SH. Menggunakan Teknologi *Terrestrial Laser Scanner* (TLS) Berbasis Metode *Traverse*. *Jurnal Ellipsoida*. 01, 5.
- Purnaweni, H. (2014). Kebijakan Pengelolaan Lingkungan di Kawasan Kengend Utara Provinsi Jawa Tengah. *Jurnal Ilmu Lingkungan*, *12*(1), 53. https://doi.org/10.14710/jil.12.1.53-65
- Quintero, M., Genechten, B., Bruyne, M., Ronald, P., Hankar, M., & Barnes, S. (2008). Theory and practice on terrestrial laser scanning. *Learning Tools for Advanced Three-dimensional Surveying in Risk Awareness Project (3DRiskMapping)*.
- Reshetyuk, Y. (2009). *Self-calibration and direct georeferencing in terrestrial laser scanning* [Thesis]. Department of Transport and Economic

Division of Geodesy, Royal Institute of Technology (KTH).

- Salsabila, R., Rahadjo, U., & Andaru, R. (2017). *Perbandingan Perhitungan Volume Stockpile Batu Bara Menggunakan Data Terrestrial Laser Scanner (TLS) dan Data Foto Udara Unmanned Aerial Vehicle (UAV)*. Skripsi. Universitas Gajah Mada.
- Sasmito, B. (2015). *Global Navigation Satelite System (GNSS)*. Kuliah Survey GNSS, Departemen Teknik Geodesi Universitas Diponegoro.
- Van Zuidam, R. A. (1985). *Aerial Photo Interpretation In Terrain Analysis and Geomorphologic*.